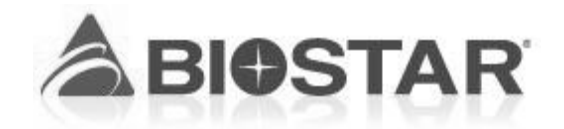

# BIB75-M2T MANUAL

**CUSTOMER: SUN-WA TECHNOS(TAIWAN) CO., LTD.** 

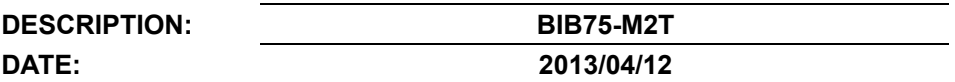

**APPROVED BY:** Jenny Chang

**BIOSTAR MICROTECH INT'L CORP TEL:886-2-2218-0150 FAX:886-2-2218-1552**  http://www.biostar.com.tw/

# **FCC Information and Copyright**

This equipment has been tested and found to comply with the limits of a Class B digital device, pursuant to Part 15 of the FCC Rules. These limits are designed to provide reasonable protection against harmful interference in a residential installation. This equipment generates, uses, and can radiate radio frequency energy and, if not installed and used in accordance with the instructions, may cause harmful interference to radio communications. There is no guarantee that interference will not occur in a particular installation.

The vendor makes no representations or warranties with respect to the contents here and specially disclaims any implied warranties of merchantability or fitness for any purpose. Further the vendor reserves the right to revise this publication and to make changes to the contents here without obligation to notify any party beforehand.

Duplication of this publication, in part or in whole, is not allowed without first obtaining the vendor's approval in writing.

The content of this user's manual is subject to be changed without notice and we will not be responsible for any mistakes found in this user's manual. All the brand and product names are trademarks of their respective companies.

Table of Contents **Election Contents** 

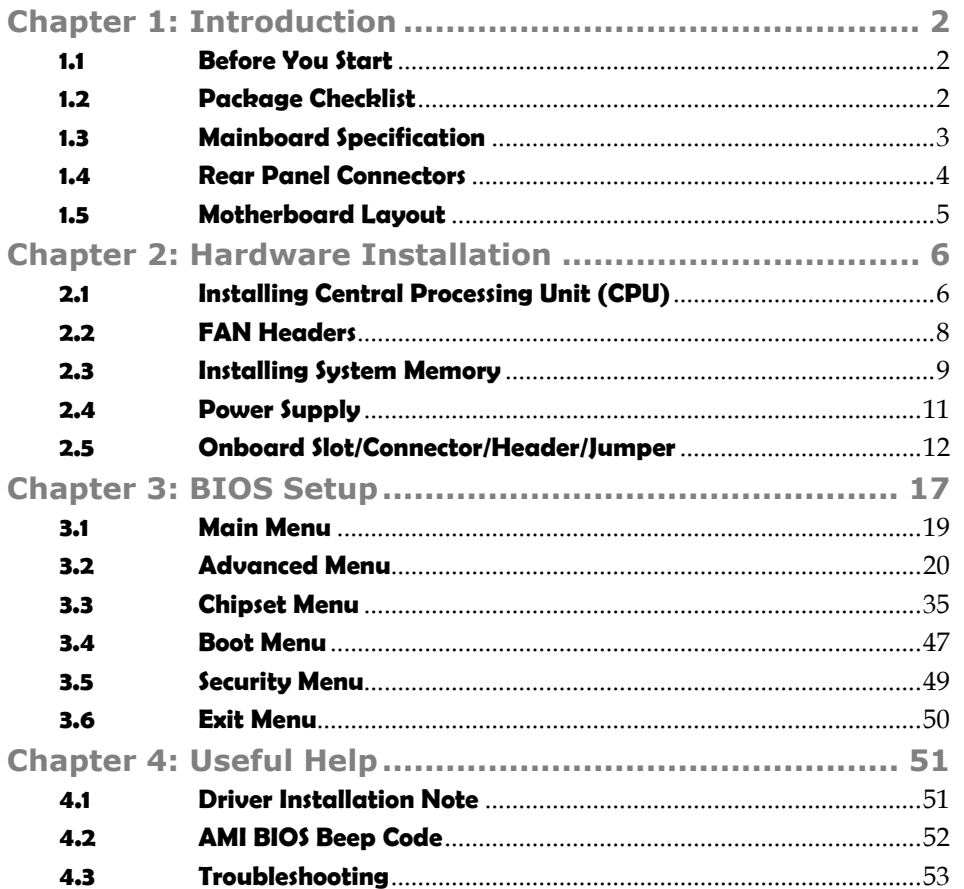

# **CHAPTER 1: INTRODUCTION**

## **1.1 BEFORE YOU START**

Thank you for choosing our product. Before you start installing the mainboard, please make sure you follow the instructions below:

- Prepare a dry and stable working environment with sufficient lighting.
- Always disconnect the system from power outlet before operation.
- Before you take the mainboard out from anti-static bag, ground yourself properly by touching any safely grounded appliance, or use grounded wrist strap to remove the static charge.
- Avoid touching the components on mainboard or the rear side of the board unless necessary. Hold the board on the edge, do not try to bend or flex the board.
- Do not leave any unfastened small parts inside the case after installation. Loose parts will cause short circuits which may damage the equipment.
- Keep the system from dangerous area, such as heat source, humid air, and water.
- Please switch on/off the machine normally. That is, DO NOT pull out power cord directly from the mainboard or the system may damage.

# **1.2 PACKAGE CHECKLIST**

- $\Delta t$  . microATX Mainboard x 1
- 事。 Fully Setup Driver CD x 1 (optional)
- $\mathbf{d} \mathbf{f}$  . I/O Bracket x 1
- SATA Cable x 1  $\Delta \mathbf{E}$  .

#### Specification CPU Support Intel Ivy Bridge CPU (Co-lay support Sandy Bridge CPU/Embedded CPU SKU) Intel® Core™ i7-2600 3.4GHz up to 95W Intel® Core™ i5-2400 3.1GHz up to 95W Intel® Core™ i3-2120 3.3HHz up to 65W Chipset INTEL B75 chipset (co-lay with Q77) BIOS AMI 8M BIOS Graphic Intel® Integrated Graphic Display Memory: Max. shared system memory up to 1759MB Resolution: VGA: Max. Up to 2048 x 1536 at 75Hz DVI-D: Max. upto 1920 x 1200 at 60Hz Main Memory 4x 240pin DDR3 SDRAM max up to 32GB Each DIMM supports 512MB/ 1GB/2GB/4GB/8GB DDR3 Dual Channel Mode DDR3 memory module Supports DDR3 1066/1333, DDR3 1600 (Depending on CPU) Registered DIMM and ECC DIMM is not supported **SATA** Chipset built-in Serial ATA controller Data transfer rates up to 3.0/6.0 Gb/s SATA Version 2.0/3.0 specification compliant RAID 0,1,5,10, SRT support (Supported by Q77 only) LAN  $1x$  Realtek RTL8111F for PCIe Gigabit LAN Sound Codec Realtek ALC892 5.1 channels audio out, High-Definition Audio support LPC  $I/O$  ITE IT8728 Serial Port **ST75185CTR** x2 Expansion Slots PCI x2 PCIe  $x1$   $x1$ PCIe  $x16$   $x1$ On Board Connectors & Headers  $2*5$  pins, 2.54 pitch front panel header  $x1$  $2*5$  pins, 2.54 pitch front audio for (Line-out & Mic-in)  $\times 1$  $2*13$  pins, 2.0 pitch Parallel port pin header  $x1$ SATA connector support 3.0Gb/s x5 SATA connector support 6.0Gb/s  $\times 1$  $2*10$  pins, 2.0 pitch, 2 x USB 3.0 ports box-header  $x1$  $2*5$  pins, 2.54 pitch, 2 x USB 2.0 ports box-header  $x^2$  $1*4$  pins, CPU PWM-FAN header  $x1$  $1*3$  pins, System DC-FAN header  $x1$ 24 pins, ATX power connector  $\times 1$ 4 pins, 12V power connector  $\times 1$ Buzzer x1 Back Panel I/O PS/2 KB/MS (for PS/2 keyboard & mouse)  $\times 1$  $VGA$  x1  $DVI-D$   $\times1$ **COM Port** x2

### **1.3 MAINBOARD SPECIFICATION**

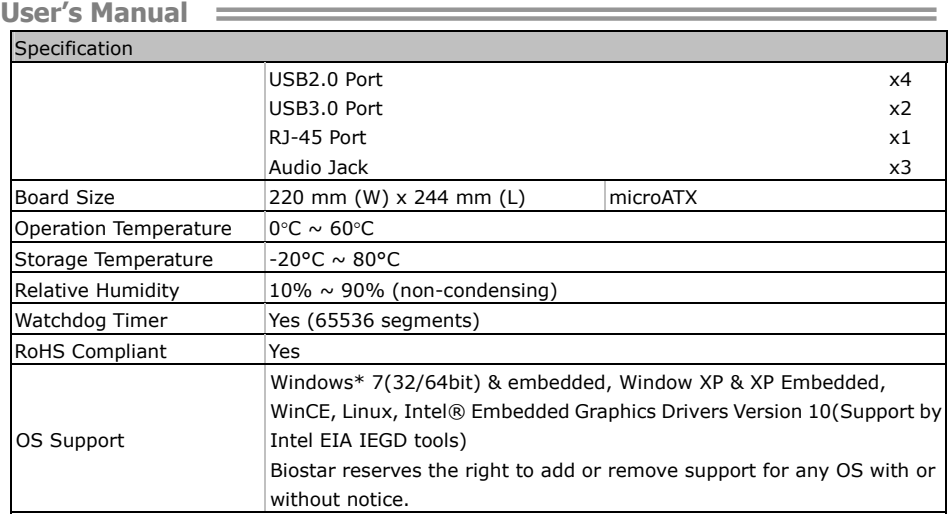

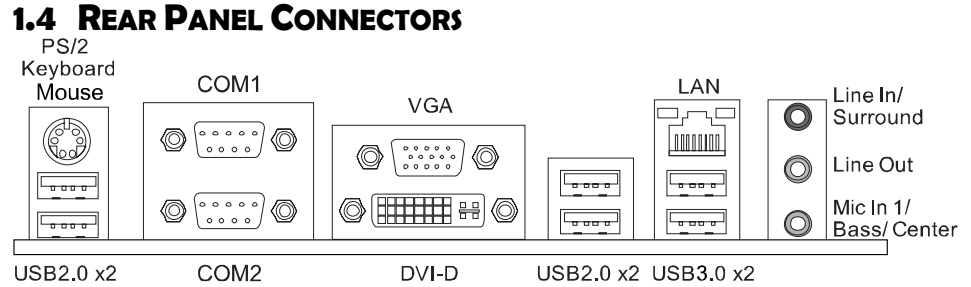

**Note1:** DVI-D / VGA Output require an Intel Core family processor with Intel Graphics Technology.

**Note2:** Since the audio chip supports High Definition Audio Specification, the function of each audio jack can be defined by software. The input / output function of each audio jack listed above represents the default setting. However, when connecting external microphone to the audio port, please use the Line In (Blue) and Mic In (Pink) audio jack.

**Note3: Maximum resolution:** 

VGA: 2048 x 1536 @75Hz DVI: 1920 x 1200 @60Hz

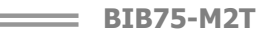

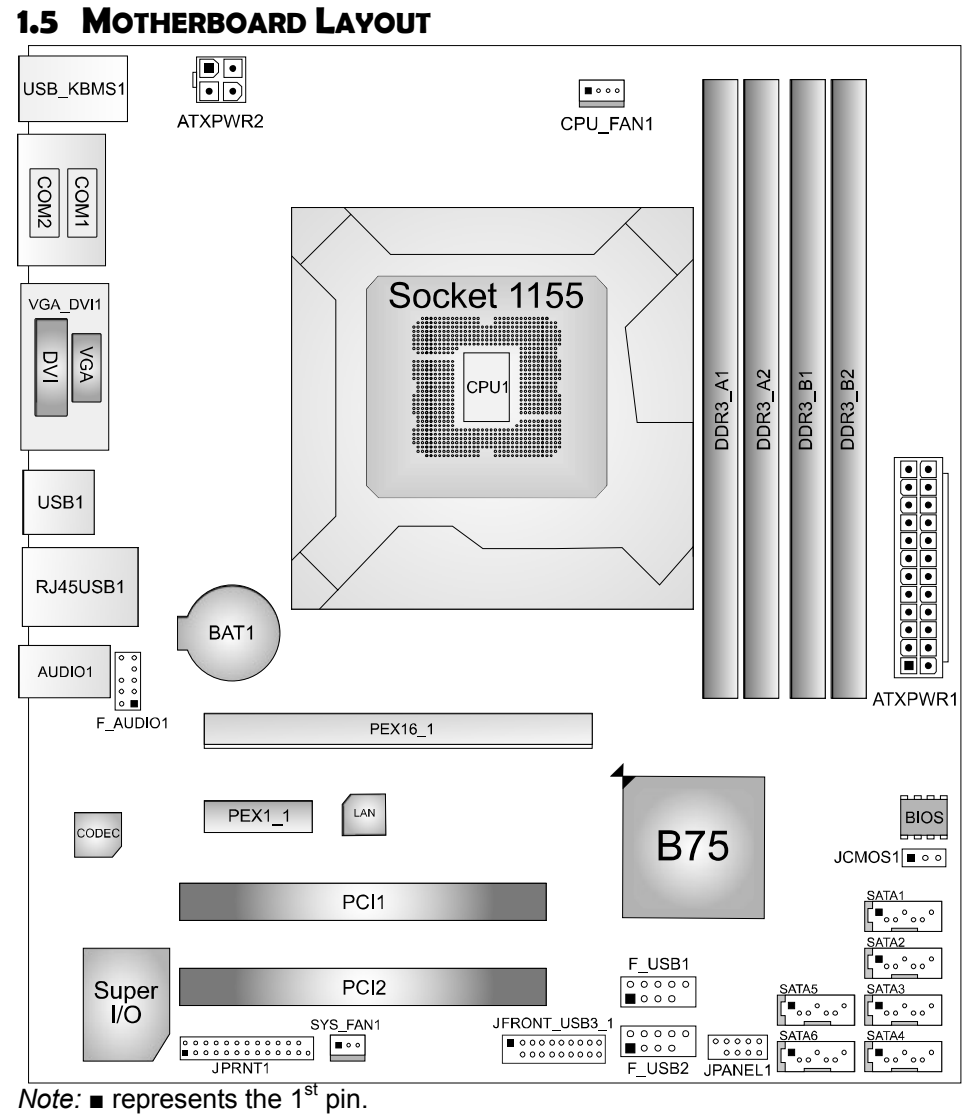

 $\equiv$ 

# **CHAPTER 2: HARDWARE INSTALLATION**

# **2.1 INSTALLING CENTRAL PROCESSING UNIT (CPU)**

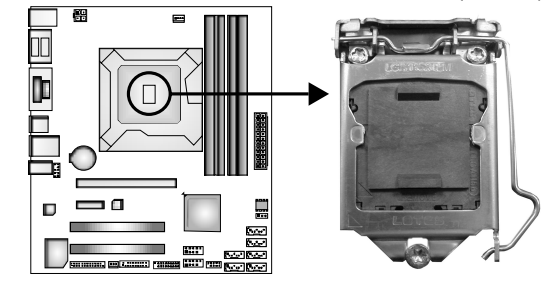

#### **Notice:**

- 1. Remove Pin Cap before installation, and make good preservation for future use. When the CPU is removed, cover the Pin Cap on the empty socket to ensure pin legs won't be damaged.
- 2. The motherboard might equip with two different types of pin cap. Please refer below instruction to remove the pin cap.
	- **Step 1:** Pull the socket locking lever out from the socket then raise the lever and load plate to the fully open position.

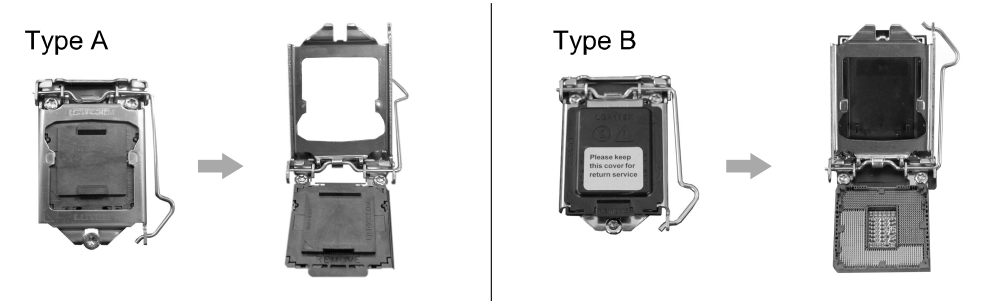

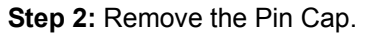

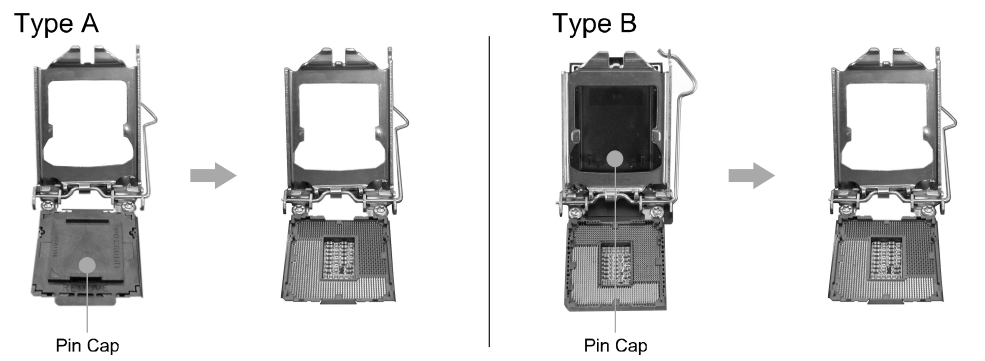

**BIB75-M2T** 

**Step 3:** Hold processor with your thumb and index fingers, oriented as shown. Align the notches with the socket. Lower the processor straight down without tilting or sliding the processor in the socket.

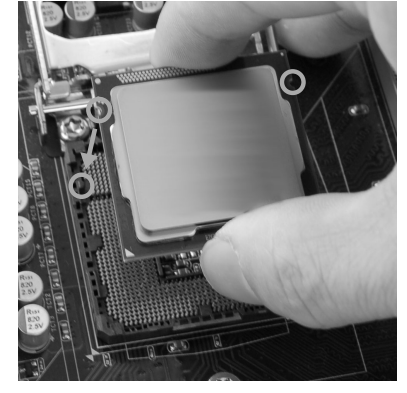

**Step 4:** Close the load plate. Pressing down on the load plate, close and engage the socket lever.

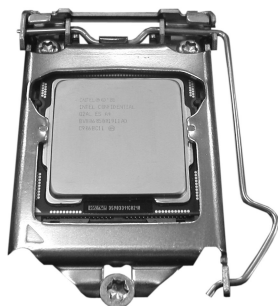

**Step 5:** Put the CPU Fan and heatsink assembly on the CPU and buckle it on the retention frame. Connect the CPU FAN power cable into the CPU\_FAN1 to complete the installation.

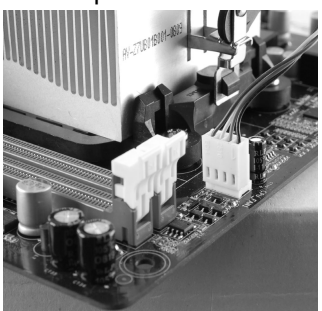

# **2.2 FAN HEADERS**

These fan headers support cooling-fans built in the computer. The fan cable and connector may be different according to the fan manufacturer. Connect the fan cable to the connector while matching the black wire to pin#1.

**CPU\_FAN1: CPU Fan Header** 

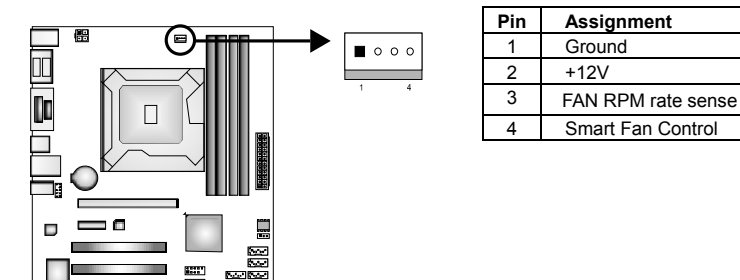

**SYS\_FAN1: System Fan Header** 

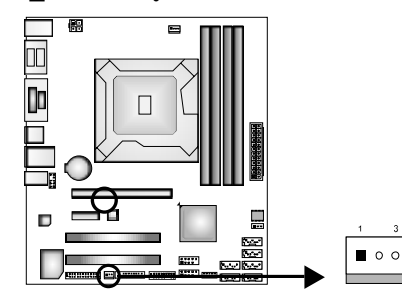

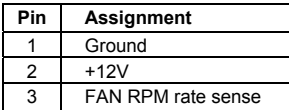

#### *Note:*

The SYS\_FAN1 supports 3-pin head connector; the CPU\_FAN1 supports 4-pin head connector. When connecting with wires onto connectors, please note that the red wire is the positive and should be connected to pin#2, and the black wire is Ground and should be connected to GND.

# **2.3 INSTALLING SYSTEM MEMORY**

**A. Memory Modules** 

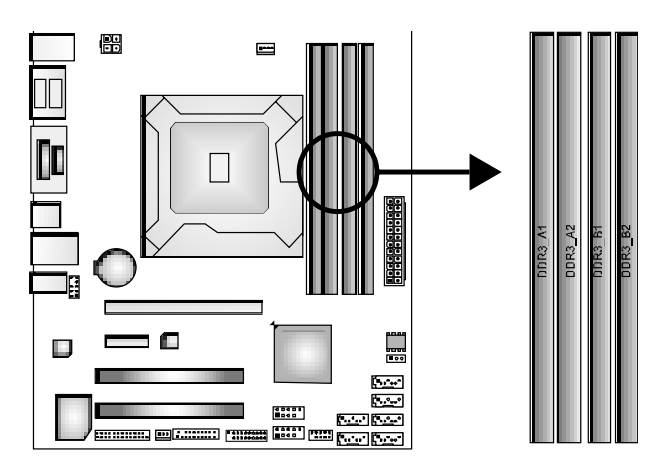

### **Step1:**

Unlock a DIMM slot by pressing the retaining clips outward. Align a DIMM on the slot such that the notch on the DIMM matches the break on the Slot.

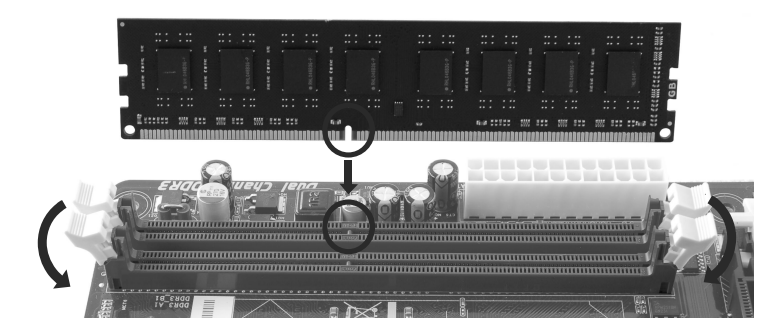

### **Step2:**

Insert the DIMM vertically and firmly into the slot until the retaining chip snap back in place and the DIMM is properly seated.

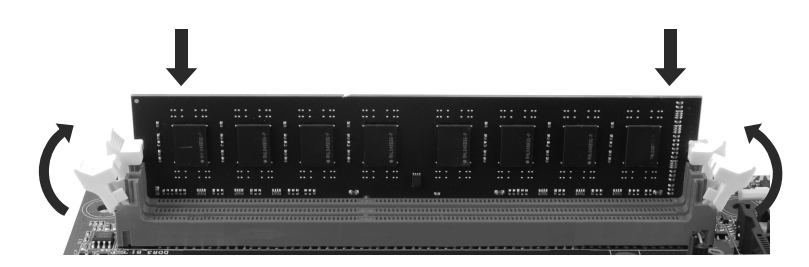

**Note**:

If the DIMM does not go in smoothly, do not force it. Pull it all the way out and try again.

### **B. Memory Capacity**

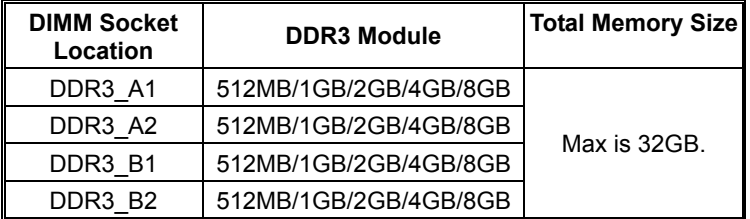

#### **C. Dual Channel Memory Installation**

Please refer to the following requirements to activate Dual Channel function:

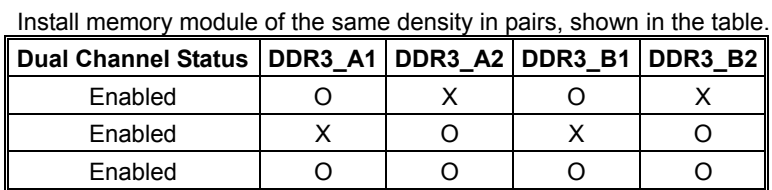

(O means memory installed, X means memory not installed.)

#### **Note**:

The DRAM bus width of the memory module must be the same(x8 or x16)

# **2.4 POWER SUPPLY**

### **ATXPWR1: ATX Power Source Connector (24-pin)**

This connector allows user to connect 24-pin power connector.

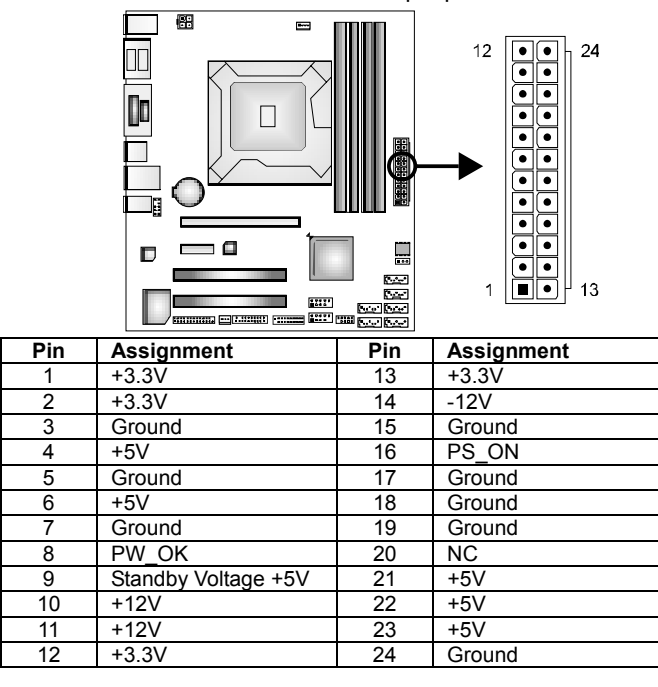

 $\overline{1}$   $\overline{4}$ 

 $\bullet$ 

### **ATXPWR2: ATX Power Source Connector (4-pin)**

This connector provides +12V to system power circuit.

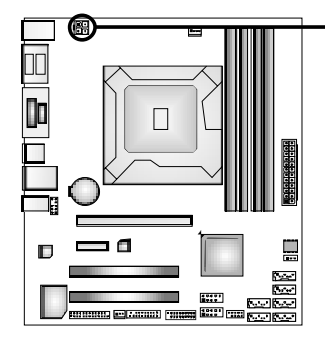

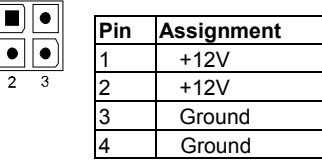

# **2.5 ONBOARD SLOT/CONNECTOR/HEADER/JUMPER**

### **\*How to Setup Jumpers**

The illustration shows how to set up jumpers. When the jumper cap is placed on pins, the jumper is "close", if not, that means the jumper is "open".

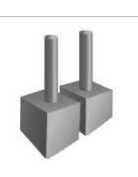

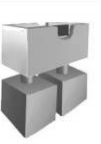

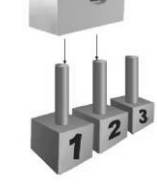

Pin opened Pin closed Pinner Pinner Pinner Pinner Pinner

### **PEX16\_1: PCI-Express x16 Slot**

- PCI-Express 3.0 compliant.
- Maximum theoretical realized bandwidth of 16GB/s simultaneously per direction, for an aggregate of 32GB/s totally.
- PCI-Express Gen3 is supported by Core i7-3xxx / i5-3xxx CPUs.

### **PEX1\_1: PCI-Express x1 Slot**

- PCI-Express 2.0 compliant.
- Data transfer bandwidth up to 500MB/s per direction; 1GB/s in total.

### **PCI1/2: Peripheral Component Interconnect Slots**

This motherboard is equipped with 2 standard PCI slots. PCI stands for Peripheral Component Interconnect, and it is a bus standard for expansion cards. This PCI slot is designated as 32 bits.

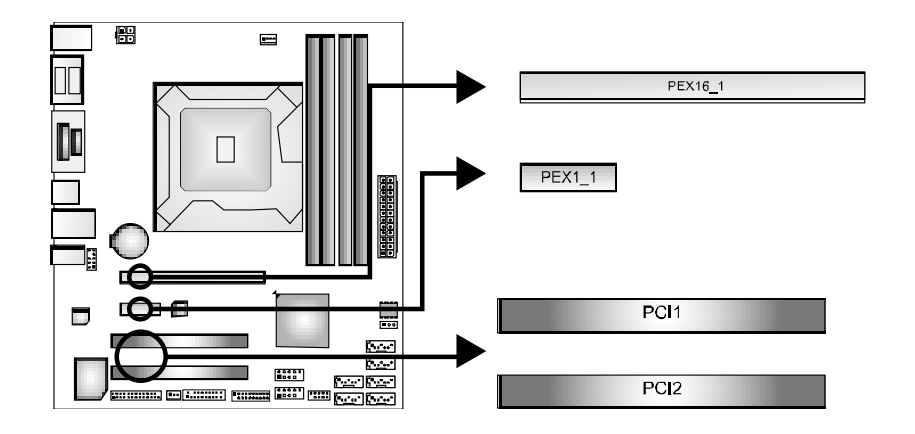

### **JPANEL1: Front Panel Header**

This 10-pin header includes Power-on, Reset, HDD LED, and Power LED connection. It allows user to connect the system case's front panel switch functions.

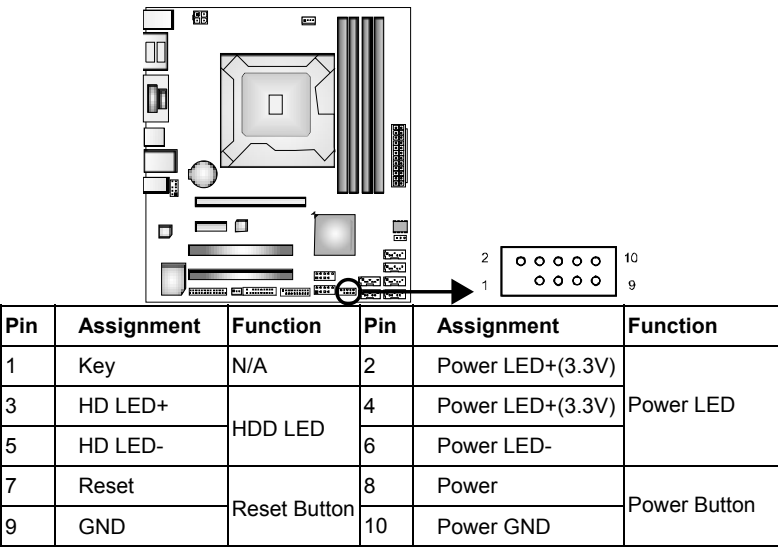

### **JCMOS1: Clear CMOS Header**

Placing the jumper on pin2-3 allows user to restore the BIOS safe setting and the CMOS data. Please carefully follow the procedures to avoid damaging the mainboard.

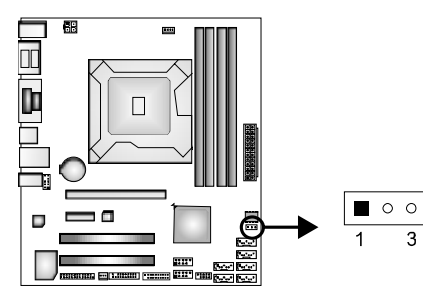

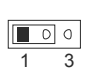

**Pin 1-2 Close: (**Default) Normal Operation.

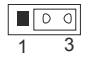

**Pin 2-3 Close:**  Clear CMOS data.

※ **Clear CMOS Procedures:**

- 1. Remove AC power line.<br>2. Set the jumper to "Pin 2
- 2. Set the jumper to "Pin 2-3 close".<br>3. Wait for five seconds.
- 3. Wait for five seconds.<br>4 Set the jumper to "Pin
- 4. Set the jumper to "Pin 1-2 close".<br>5. Power on the AC.
- Power on the AC.
- 6. Reset your desired password or clear the CMOS data.

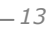

### **SATA1: Serial ATA3 Connector**

The connector connects to Serial ATA 6.0 Gb/s hard disk drive and optical disc drive.

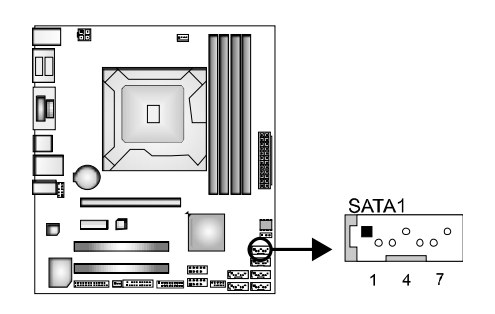

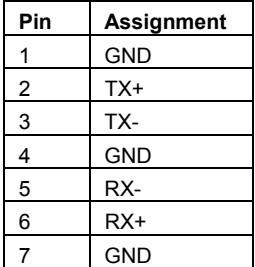

### **SATA2/3/4/5/6: Serial ATA2 Connectors**

The connectors connect to Serial ATA 3.0 Gb/s hard disk drive and optical disc drive.

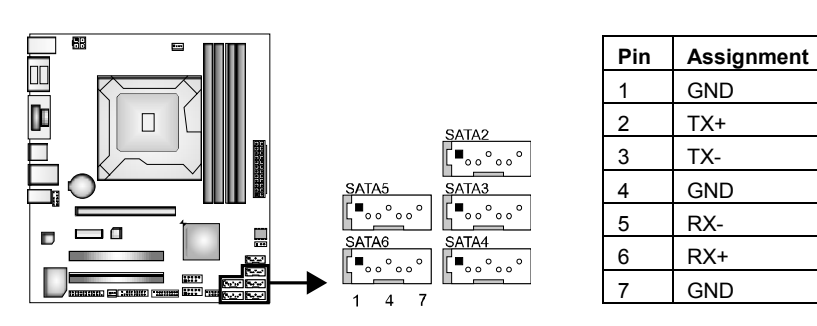

### **F\_USB1/2: USB 2.0 Connectors**

The mainboard provides 2 front USB pin connector, allowing up to 4 additional USB 2.0 ports up to maximum throughput of 480 Mbps. Connect the USB cable into the pin header for using high-speed USB interface peripherals.

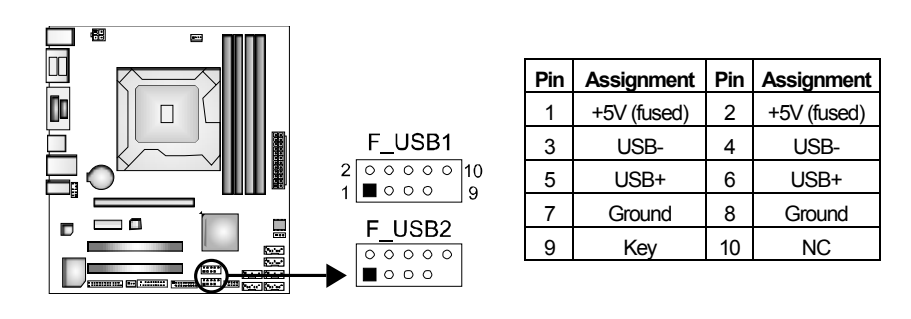

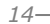

÷

### **JFRONT\_USB3\_1: Header for USB 3.0 Ports at Front Panel**

This header allows user to connect additional USB cable on the PC front panel, and also can be connected with internal USB devices, like USB card reader.

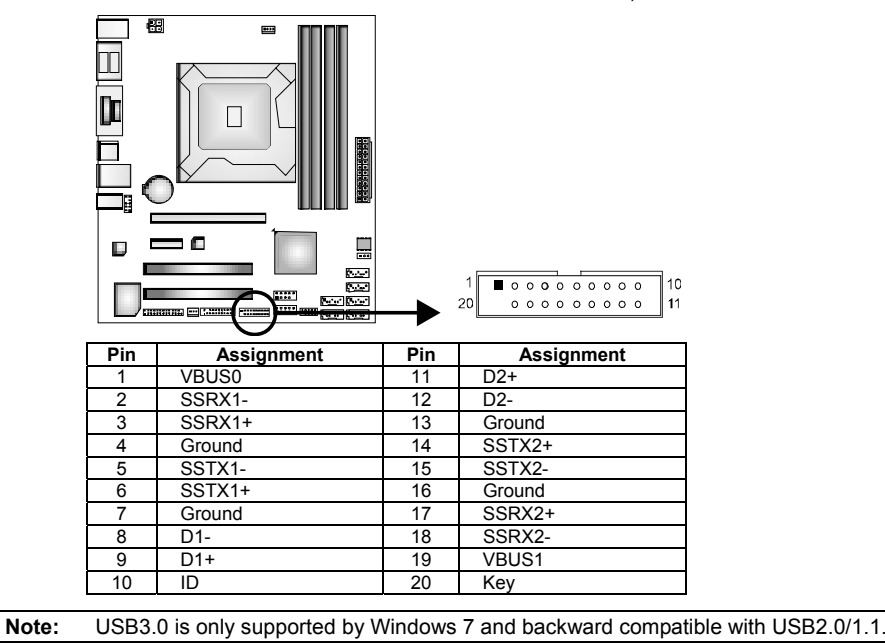

#### **JCOM1/2: Serial Port Connectors**

The motherboard has 2 Serial Port Connectors for connecting RS-232 Port.

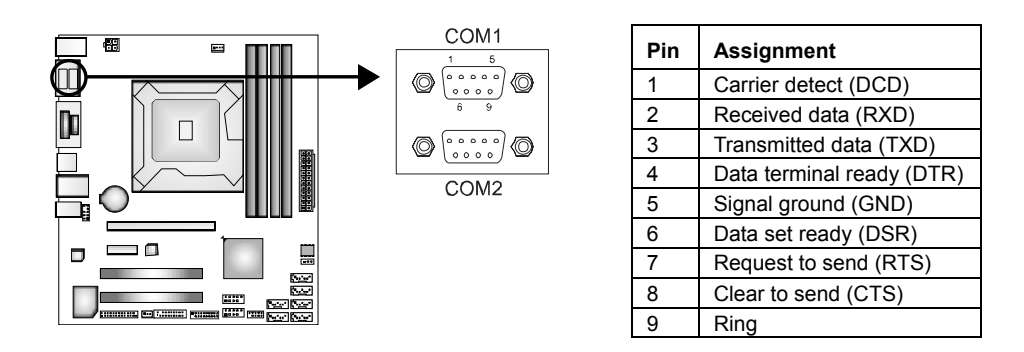

### **JPRNT1: Printer Port Connector**

This header allows you to connect printer port on the PC.

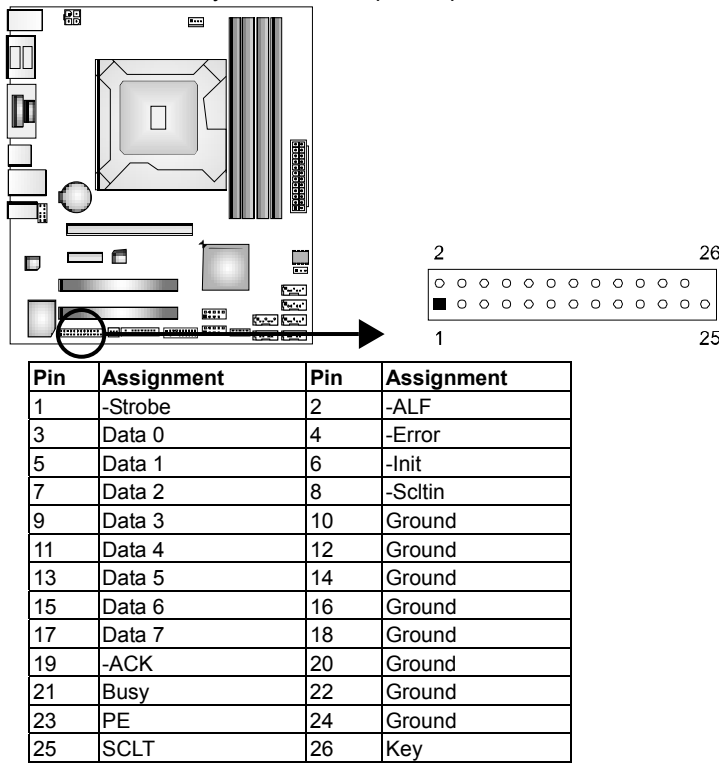

### **F\_AUDIO1: Front Panel Audio Header**

This is an interface for the front panel audio cable that allows convenient connection and control of audio devices. This header allows only HD audio front panel connector; AC'97 connector is not acceptable..

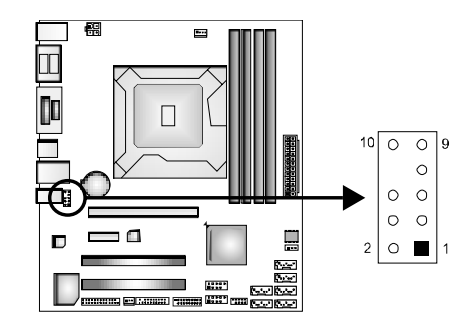

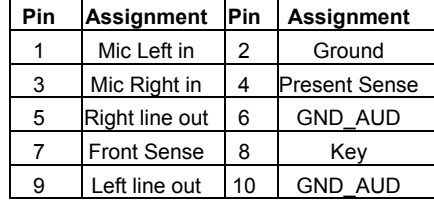

# **CHAPTER 3: BIOS SETUP**

### **Introduction**

The purpose of this manual is to describe the settings in the AMI UEFI BIOS Setup program on this motherboard. The Setup program allows users to modify the basic system configuration and save these settings to NVRAM. UEFI BIOS determines what a computer can do without accessing programs from a disk. This system controls most of the input and output devices such as keyboard, mouse, serial ports and disk drives. BIOS activates at the first stage of

the booting process, loading and executing the operating system. Some additional features, such as virus and password protection or chipset fine-tuning options are also included in UEFI BIOS.

The rest of this manual will to guide you through the options and settings in UEFI BIOS Setup.

### **Plug and Play Support**

This AMI UEFI BIOS supports the Plug and Play Version 1.0A specification.

### **EPA Green PC Support**

This AMI UEFI BIOS supports Version 1.03 of the EPA Green PC specification.

### **ACPI Support**

AMI ACPI UEFI BIOS support Version 1.0/2.0 of Advanced Configuration and Power interface specification (ACPI). It provides ASL code for power management and device configuration capabilities as defined in the ACPI specification, developed by Microsoft, Intel and Toshiba.

### **PCI Bus Support**

This AMI UEFI BIOS also supports Version 2.3 of the Intel PCI (Peripheral Component Interconnect) local bus specification.

### **DRAM Support**

DDR3 SDRAM (Double Data Rate III Synchronous DRAM) is supported.

### **Supported CPUs**

This AMI UEFI BIOS supports the Intel CPU.

### **Using Setup**

When starting up the computer, press **<Del>** during the **Power-On Self-Test (POST)** to enter the UEFI BIOS setup utility.

In the UEFI BIOS setup utility, you will see **General Help** description at the top right corner, and this is providing a brief description of the selected item. **Navigation Keys** for that particular menu are at the bottom right corner, and you can use these keys to select item and change the settings.

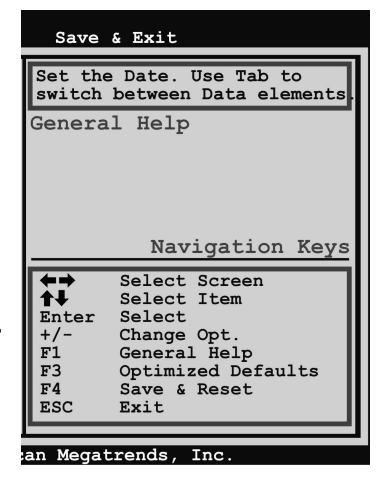

#### **Notice**

- The default UEFI BIOS settings apply for most conditions to ensure optimum performance of the motherboard. If the system becomes unstable after changing any settings, please load the default settings to ensure system's compatibility and stability. Use Load Setup Default under the Exit Menu.
- **For better system performance, the UEFI BIOS firmware is being** continuously updated. The UEFI BIOS information described in this manual is for your reference only. The actual UEFI BIOS information and settings on board may be slightly different from this manual.
- The content of this manual is subject to be changed without notice. We will not be responsible for any mistakes found in this user's manual and any system damage that may be caused by wrong-settings.

# **3.1 MAIN MENU**

Once you enter AMI UEFI BIOS Setup Utility, the Main Menu will appear on

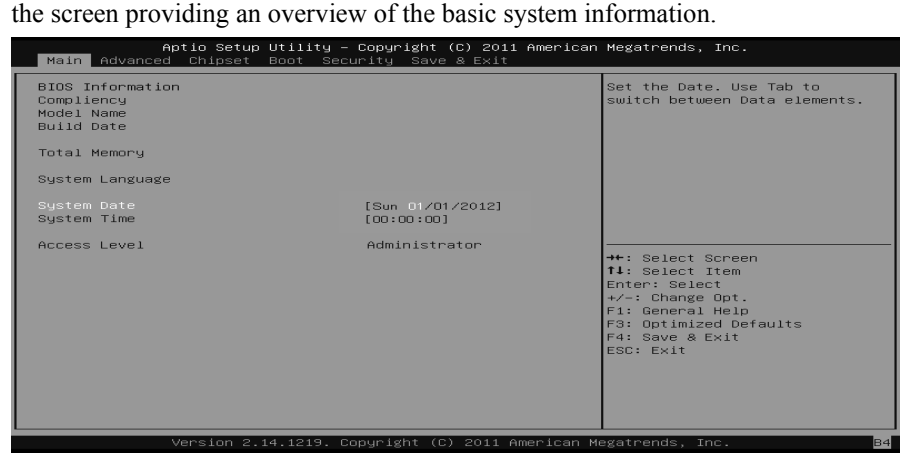

## **BIOS Information**

Shows system information including UEFI BIOS version, model name, marketing name, built date, etc.

### **Total Memory**

Shows system memory size, VGA shard memory will be excluded.

#### **System Date**

Set the system date. Note that the 'Day' automatically changes when you set the date.

### **System Time**

Set the system internal clock.

### **Access Level**

Shows the access level of current user.

# **3.2 ADVANCED MENU**

The Advanced Menu allows you to configure the settings of CPU, Super I/O, Power Management, and other system devices.

#### **Notice**

Beware of that setting inappropriate values in items of this menu may cause system to malfunction.

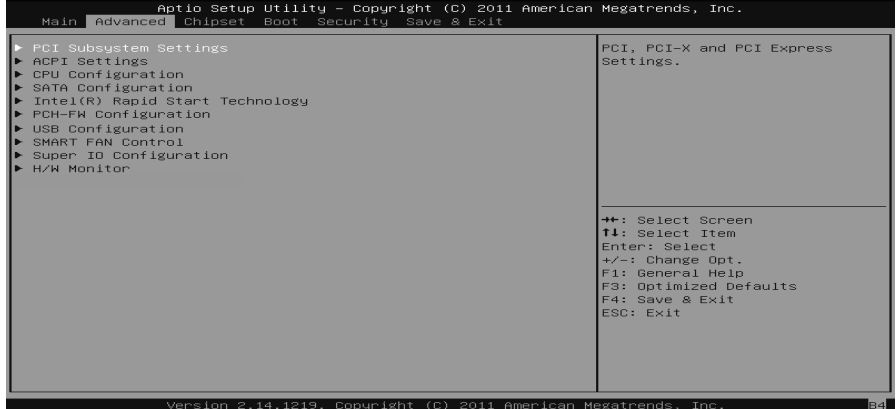

# **PCI Subsystem Settings**

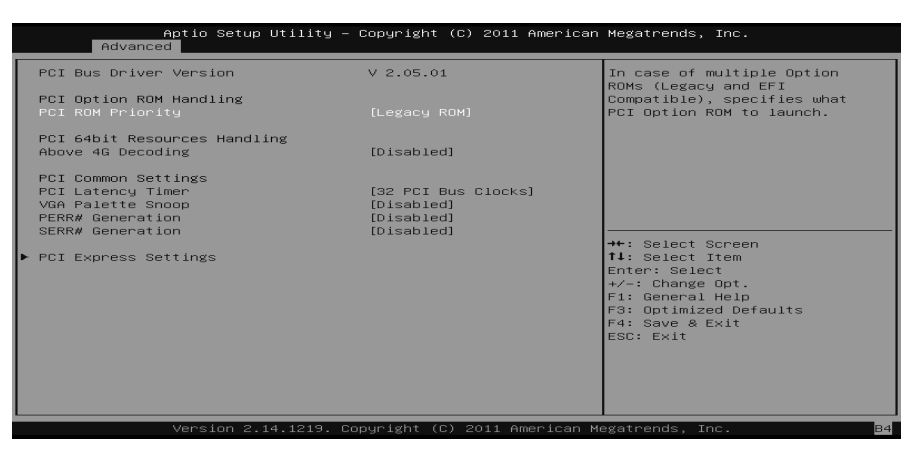

### **PCI ROM Priority**

In case of multiple option ROMs (Legacy and EFI Compatible), this item specifies what PCI Option ROM to launch Options: Legacy ROM (Default) / EFI Compatible ROM

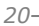

### **Above 4G Decoding**

Enables or disables 64bit capable device to be decoded in above 4G address space (only if system support 64 bit PCI decoding). Options: Disabled (Default) / Enabled

#### **PCI Latency Timer**

This item sets the value to be programmed into PCI Latency Timer Register. Options: 32 PCI Bus Clocks (Default) / 64 PCI Bus Clocks / 96 PCI Bus Clocks / 128 PCI Bus Clocks / 160 PCI Bus Clocks / 192 PCI Bus Clocks / 224 PCI Bus Clocks / 248 PCI Bus Clocks

#### **VGA Palette Snoop**

Enables or disables VGA palette registers snooping. Options: Disabled (Default) / Enabled

#### **PERR# Generation**

Enables or disables PCI device to generate SERR#. Options: Disabled (Default) / Enabled

#### **SERR# Generation**

Enables or disables PCI device to generate SERR#. Options: Disabled (Default) / Enabled

### **PCI Express Settings**

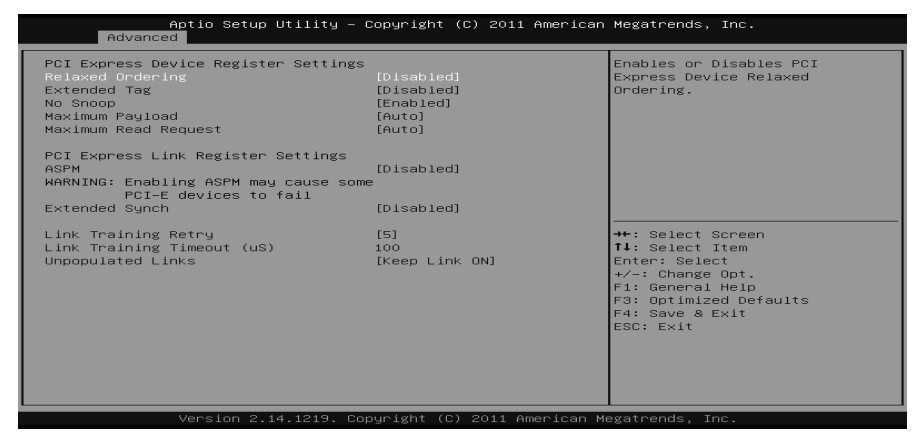

#### *Relaxed Ordering*

Enables or disables PCI express device No snoop option. Options: Disabled (Default) / Enabled

### *Extended Tag*

If enabled allows device to use 8-bit tab field as a requester. Options: Disabled (Default) / Enabled

#### *No Snoop*

This item enables or disables PCI Express Device No Snoop option. Options: Enabled (Default) / Disabled

#### *Maximum Payload*

This item sets Maximum Payload of PCI Express Device or allows System BIOS to select the value. Options: Auto (Default) / 128 Bytes / 256 Bytes / 512 Bytes / 1024 Bytes / 2048 Bytes / 4096 Bytes

#### *Maximum Read Request*

This item sets Maximum Read Request Size of PCI Express Device or allows System BIOS to select the value. Options: Auto (Default) / 128 Bytes / 256 Bytes / 512 Bytes / 1024 Bytes / 2048 Bytes / 4096 Bytes

#### *ASPM*

This item sets the ASPM (Active State Power Management Settings) Level: Force L0 – Force all links to LO State; Auto – BIOS auto configures; Disabled – Disables ASPM. Options: Disabled (Default) / Auto / Force L0s

#### *Extended Synch*

If enabled allows generation of extended synchronization patterns. Options: Disabled (Default) / Enabled

#### *Link Training Retry*

Defines number of retry attempts software will take to retrain the link if previous training attempt was unsuccessful. Options: 5 (Default) / Disabled / 2 / 3

#### *Link Training Timeout(uS)*

Defines number of microseconds software will wait before polling 'Link Training' bit in link status register. Value range from 10 to 1000 uS. Options: 100 (Default)

#### *Unpopulated Links*

In order to save power, software will disable unpopulated PCI Express links, if this option set to 'Disable Link'. Options: Keep Link ON (Default) / Disable Link

# **ACPI Settings**

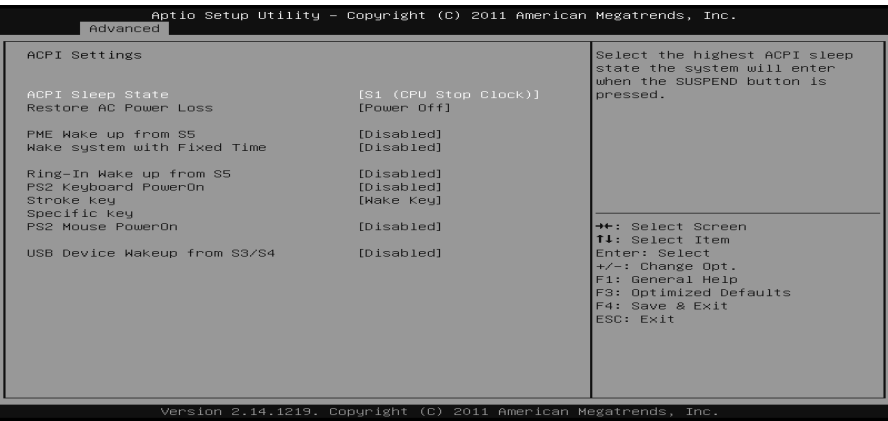

#### **ACPI Sleep State**

This item selects the highest ACPI sleep state the system will enter when the SUSPEND button is pressed.

Options: S1 (CPU Stop Clock) (Default) / Suspend Disabled / S3 (Suspend to RAM)

### **Restore AC Power Loss**

Specify what state to go to when power is re-applied after a power failure. Options: Power Off (Default) / Power On / Last State

### **Lock Legacy Resources**

This item enables or disables lock of legacy resources. Options: Disabled (Default) / Enabled

### **PME Wake up from S5**

This item enables the system to wake from S5 using PEM event.<br>Options: Disabled (Default) / Enabled Disabled (Default) / Enabled

#### **Wake system with Fixed Time**

This item enables or disables the system to wake on by alarm event. When this item is enabled, the system will wake on the hr::min::sec specified. Options: Disabled (Default) / Enabled

#### **Wake up date**

You can choose which date the system will boot up.

**Wake up hour / Wake up minute / Wake up second** 

You can choose the system boot up time, input hour, minute and second to specify.

#### **Ring-In Wake up from S5**

This item enables the system to wake from S5 using Ring-In event. Options: Disabled (Default) / Enabled

#### **PS2 Keyboard PowerOn**

This item allows you to control the keyboard power on function. Options: Disabled (Default) / Any Key / Stroke Key / Specific Key

#### **Stroke Keys Selected**

This item will show only when Keyboard PowerOn is set "Stroke Key." Options: Wake Key (Default) / Power Key / Ctrl+F1 / Ctrl+F2 / Ctrl+F3 / Ctrl +F4 / Ctrl+F5 / Ctrl+F6

#### **Specific Key Enter**

This item will show only when Keyboard PowerOn is set "Specific Key." Press Enter to set Specific key.

### **PS2 Mouse PowerOn**

This item allows you to control the mouse power on function. Options: Disabled (Default) / Enabled

#### **USB Device Wakeup from S3/S4**

This item allows you to enable or disabled the USB resume from S3/S4 function. Options: Disabled (Default) / Enabled

# **CPU Configuration**

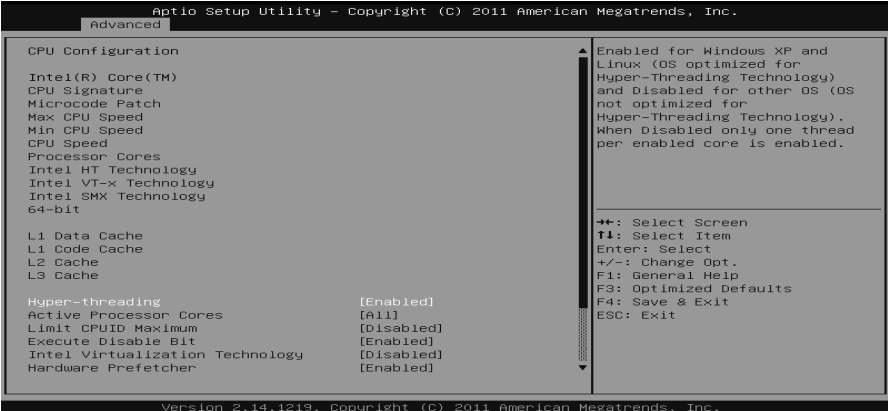

#### **Hyper-threading**

This item enables or disables for Windows XP and Linux (OS optimized for Hyper-Threading Technology) and Disabled for other OS (OS not optimized for Hyper-Threading Technology). When setting this item "Disabled" only one thread per enabled core is enabled. Options: Enabled (Default) / Disabled

#### **Active Processor Cores**

This item sets number of cores to enable in each processor package. Options: All (Default) / 1 / 2 / 3

### **Limit CPUID Maximum**

When the computer is booted up, the operating system executes the CPUID instruction to identify the processor and its capabilities. Before it can do so, it must first query the processor to find out the highest input value CPUID recognizes. This determines the kind of basic information CPUID can provide the operating system.

Options: Disabled (Default) / Enabled

#### **Execute-Disable Bit**

XD can prevent certain classes of malicious buffer overflow attacks when combined with a supporting OS (Windows Server 2003 SP1, Windows XP SP2, SuSE Linux 9.2, RedHat Enterprise 3 Update 3.). Options: Enabled (Default) / Disabled

### **Intel Virtualization Technology**

Virtualization Technology can virtually separate your system resource into several parts, thus enhance the performance when running virtual machines or multi interface systems. Options: Disabled (Default) / Enabled

### **Hardware Prefetcher**

The processor has a hardware prefetcher that automatically analyzes its requirements and prefetches data and instructions from the memory into the Level 2 cache that are likely to be required in the near future. This reduces the latency associated with memory reads.

Options: Enabled (Default) / Disabled

#### **Adjacent Cache Line Prefetch**

The processor has a hardware adjacent cache line prefetch mechanism that automatically fetches an extra 64-byte cache line whenever the processor requests for a 64-byte cache line. This reduces cache latency by making the next cache line immediately available if the processor requires it as well. Options: Enabled (Default) / Disabled

### **SATA Configuration**

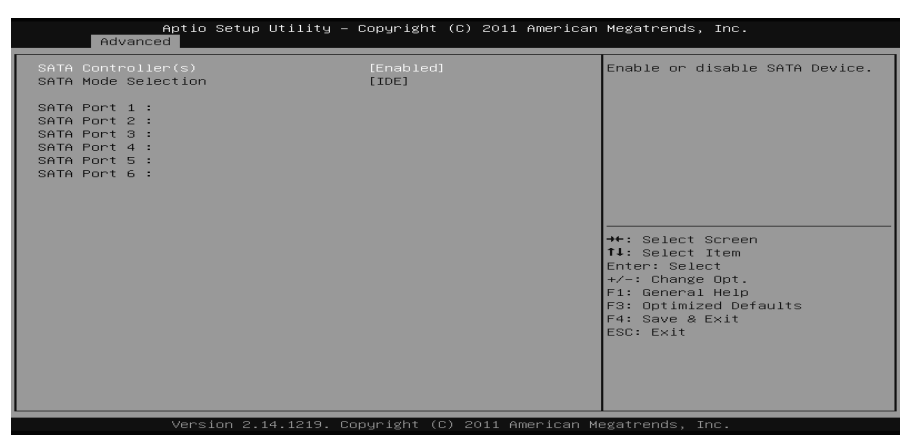

#### **SATA Controller(s)**

This item enables/disables Serial ATA Device. Options: Enabled (Default) / Disabled

#### **SATA Mode Selection**

This item determines how SATA controller(s) operate. Options: IDE (Default) / AHCI

$$
26-
$$

# **Intel(R) Rapid Start Technology**

Ė

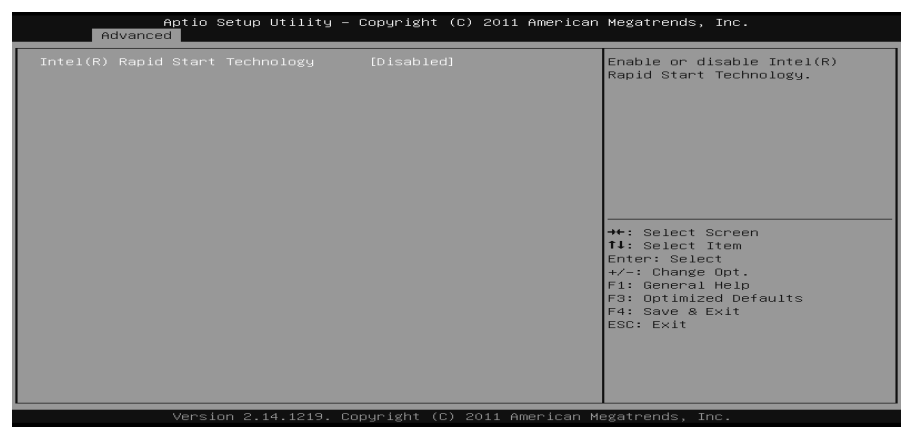

### **Intel(R) Rapid Start Technology**

This item enables/disables Intel(R) Rapid Start Technology. Options: Disabled (Default) / Enabled

# **PCH-FW Configuration**

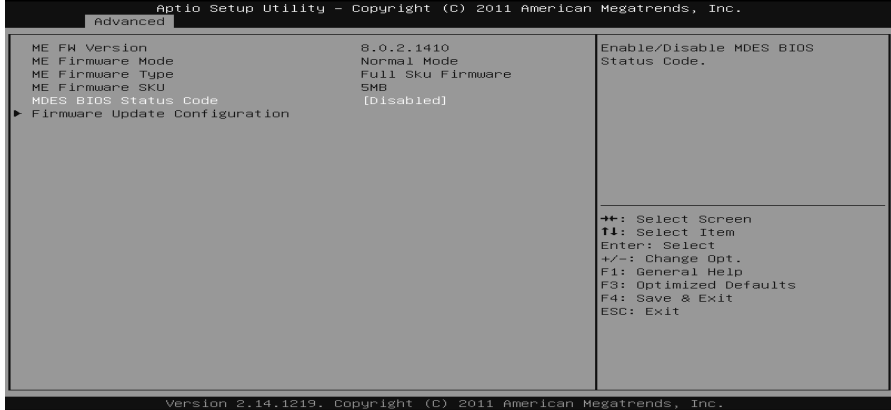

**MDES BIOS Status Code**  This item enables/disables MDES BIOS Status Code.. Options: Disabled (Default) / Enabled

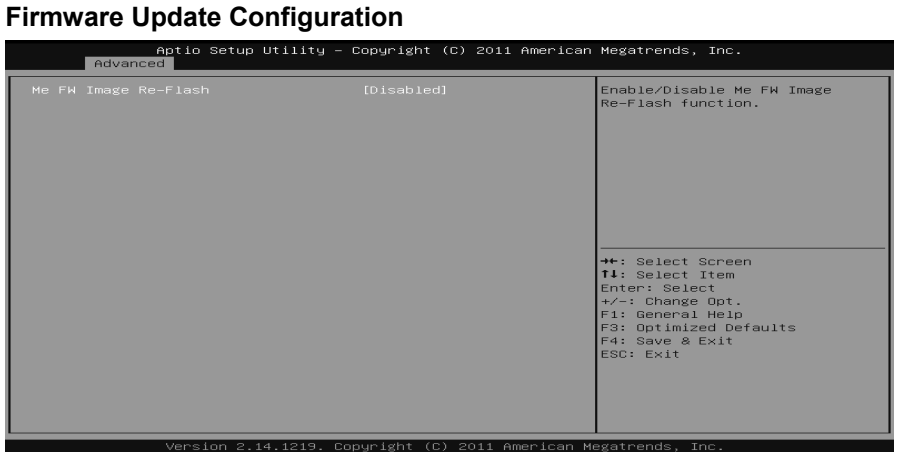

### *Me FW Image Re-Flash*

It enables/ disables Me FW Image Re-Flash function. Options: Disabled (Default) / Enabled

# **USB Configuration**

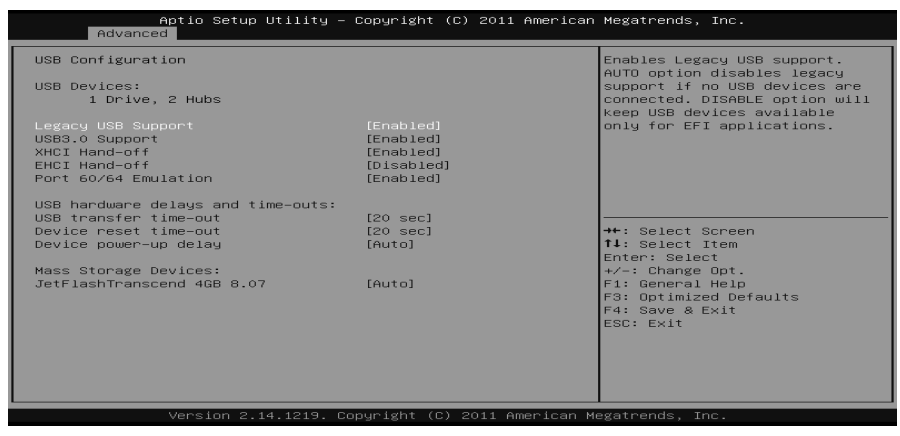

### **Legacy USB Support**

This item determines if the BIOS should provide legacy support for USB devices like the keyboard, mouse, and USB drive. This is a useful feature when using such USB devices with operating systems that do not natively support USB (e.g. Microsoft DOS or Windows NT).

Options: Enabled (Default) / Disabled / Auto

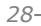

**BIB75-M2T** 

### **USB3.0 Support**

This item enables or disables USB3.0 (XHCI) controller support. Options: Enabled (Default) / Disabled

#### **XHCI Hand-Off**

This is a workaround for OSes without XHCI hand-off support. The XHCI ownership change should be claimed by XHCI driver. Options: Enabled (Default) / Disabled

#### **EHCI Hand-Off**

This is a workaround for OSes without EHCI hand-off support. The EHCI ownership change should be claimed by EHCI driver. Options: Disabled (Default) / Enabled

#### **Port 60/64 Emulation**

This items enables I/O port 60h/64h emulation support. This should be enabled for the complete USB keyboard legacy support for non-USB aware OSes. Options: Enabled (Default) / Disabled

#### **USB transfer time-out**

The time-out value for Control, Bulk, and Interrupt transfers. Options: 20 sec (Default) / 1 sec / 5 sec / 10 sec

### **Device reset time-out**

The item sets USB mass storage device Start Unit command time-out. Options: 20 sec (Default) / 10 sec / 30 sec / 40 sec

#### **Device power-up delay**

"Auto" uses default value: for a Root port it is 100ms, for a Hub port the delay is taken from Hub descriptor. Options: Auto (Default) / Manual

### **Device power-up delay in seconds**

Delay range is  $1 \sim 40$  seconds, in one second increments. Options: 5 (Default)

# **SMART FAN Control**

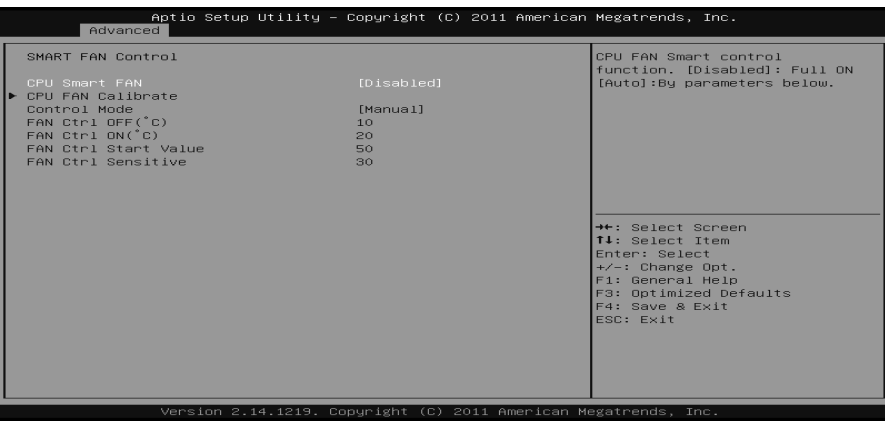

#### **CPU Smart FAN**

This item allows you to control the CPU Smart Fan function. Options: Disabled (Default) / Auto

### **CPU FAN Calibrate**

Press [ENTER] to calibrate CPU FAN.

### **Control Mode**

This item provides several operation modes of the fan. Options: Quiet / Aggressive / Manual

### **Fan Ctrl OFF(**℃**)**

When CPU temperature is lower than this value, the CPU fan will keep lowest RPM.

Options: 10 (℃) (default)

### **Fan Ctrl On(**℃**)**

When CPU temperature is higher than this value, the CPU fan controller will turn on.

Options: 20 (℃) (Default)

### **Fan Ctrl Start Value**

This item sets CPU FAN Start Speed Value. Options: 50 (Default)

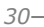

#### **BIB75-M2T**

### **Fan Ctrl Sensitive**

The bigger the numeral is, the higher the FAN speed is. Options: 30 (Default)

### **Super IO Configuration**

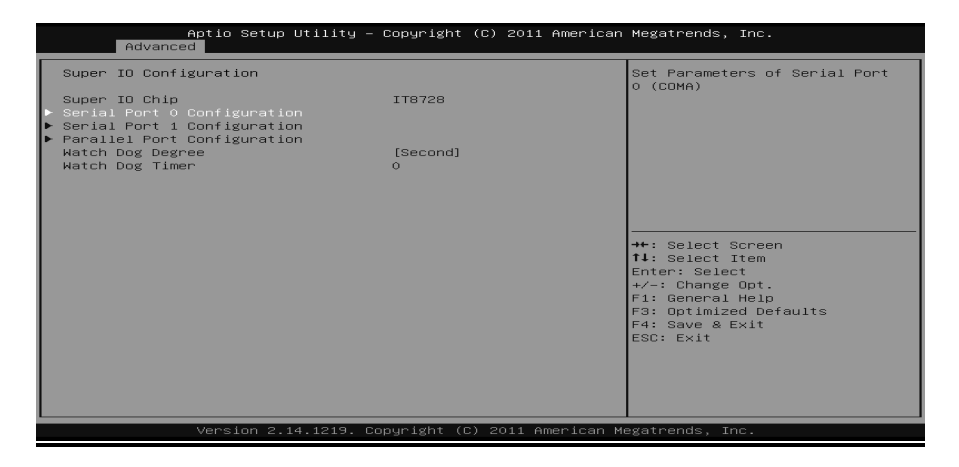

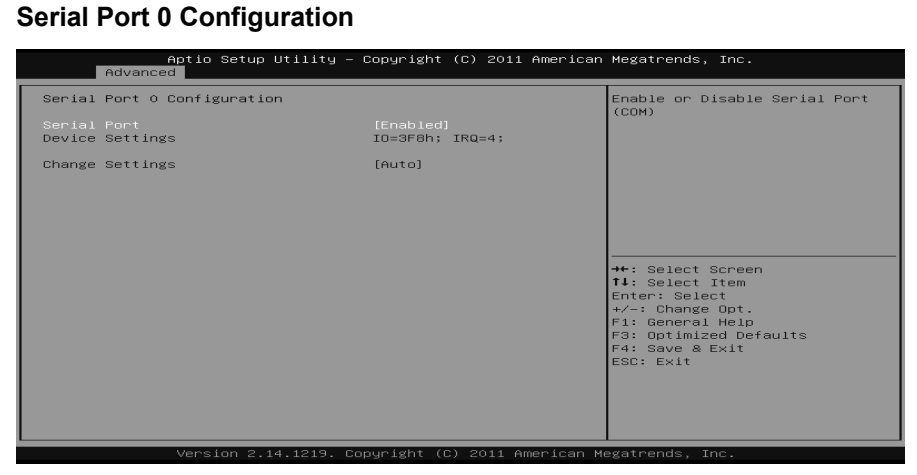

### *Serial Port*

This item enables or disables Serial Port (COM). Options: Enabled (Default) / Disabled

*Change Settings*  This item selects an optimal setting for Super IO device. Options: Auto (Default) / IO=3F8h; IRQ=4 / IO=3F8h; IRQ=3,4,5,6,7,9,10,11,12 / IO=2F8h; IRQ=3,4,5,6,7,9,10,11,12 / IO=3E8h; IRQ=3,4,5,6,7,9,10,11,12 / IO=2E8h; IRQ=3,4,5,6,7,9,10,11,12

#### **Serial Port 1 Configuration**

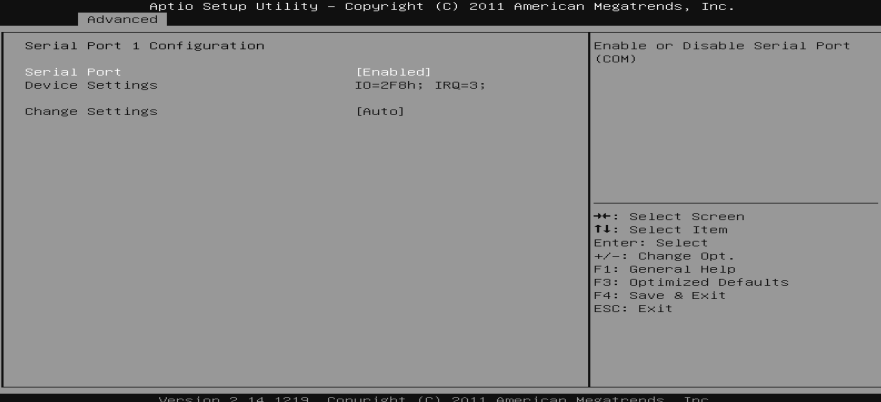

#### *Serial Port*

This item enables or disables Serial Port (COM). Options: Enabled (Default) / Disabled *Change Settings*  This item selects an optimal setting for Super IO device. Options: Auto (Default) / IO=2F8h; IRQ=3 / IO=3F8h; IRQ=3,4,5,6,7,9,10,11,12 / IO=2F8h; IRQ=3,4,5,6,7,9,10,11,12 / IO=3E8h; IRQ=3,4,5,6,7,9,10,11,12 / IO=2E8h; IRQ=3,4,5,6,7,9,10,11,12

### **Parallel Port Configuration**

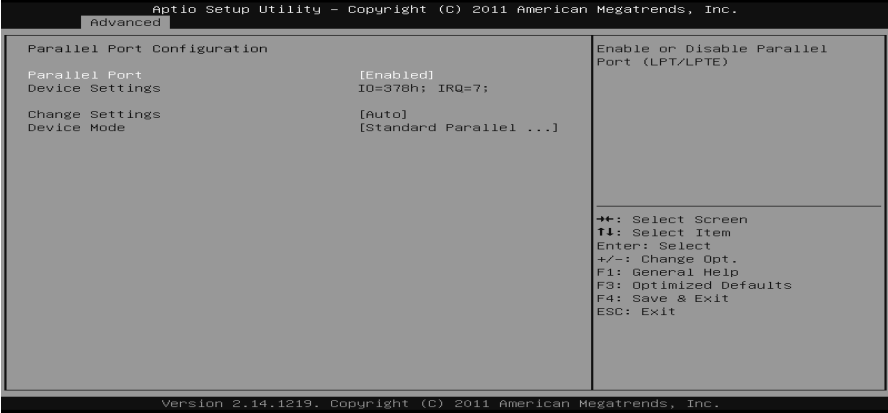

#### *Parallel Port*

This item enables or disables Parallel Port (LPT/LPTE). Options: Enabled (Default) / Disabled

### *Change Settings*

This item allows you to select an optimal setting for Super IO device. Options: Auto (Default) / IO=378h; IRQ=5 / IO=378h; IRQ=5, 6, 7, 9, 10, 11, 12 / IO=278h; IRQ=5, 6, 7, 9, 10, 11, 12 / IO=3BCh; IRQ=5, 6, 7, 9, 10, 11, 12

#### *Device Mode*

This item allows you to determine how the parallel port should function. Options: Standard Parallel Port Mode (Default) / EPP Mode / ECP Mode / EPP Mode & ECP Mode

### **Watch Dog Degree**

This item allows you to determine the functional degree of Watch Dog. Options: Second (Default) / Minute

### **Watch Dog Timer**

Options: 0 for disabled (Default) / Min=1, Max=65536

# **H/W Monitor**

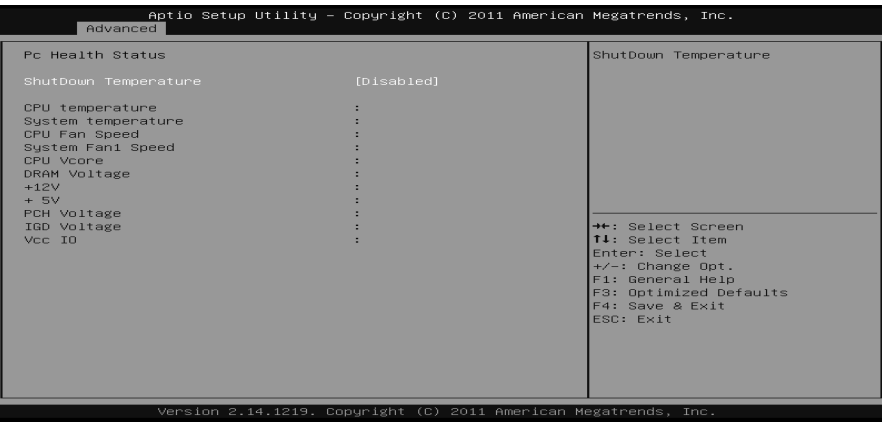

 $\overline{\phantom{a}}$ 

### **Shutdown Temperature**

This item allows you to set up the CPU shutdown Temperature. Options: Disabled (Default) / 70℃/158℉ / 75℃/167℉ / 80℃/176℉ / 85℃ /185℉ / 90℃/194℉

**BIB75-M2T** 

# **3.3 CHIPSET MENU**

This section describes configuring the PCI bus system. PCI, or Personal Computer Interconnect, is a system which allows I/O devices to operate at speeds nearing the speed of the CPU itself uses when communicating with its own special components.

### **Notice**

Ė

Beware of that setting inappropriate values in items of this menu may cause system to malfunction.

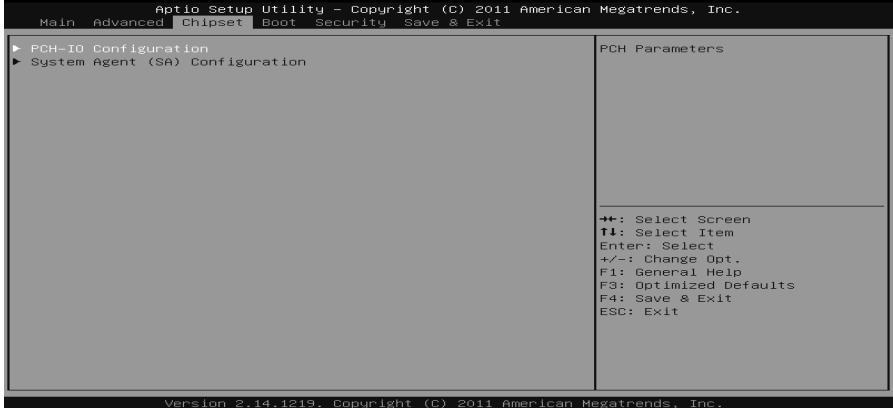

# **PCH-IO Configuration**

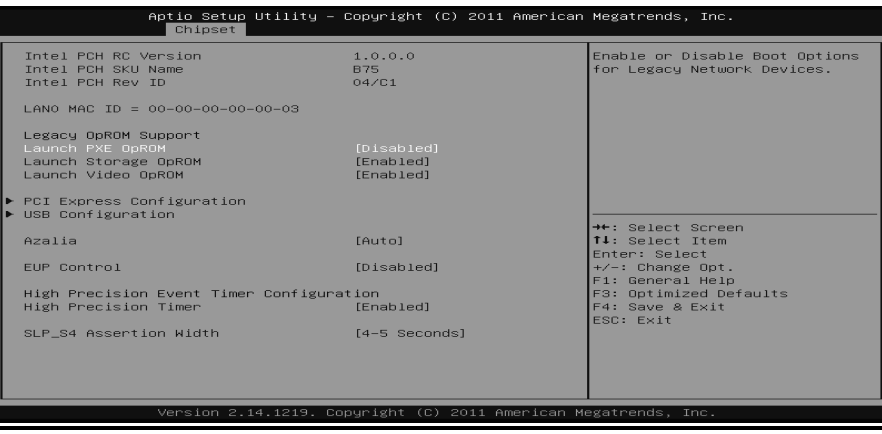

### **Launch PXE OpROM**

This item enables or disables boot Options for legacy network devices with option ROM. Options: Disabled (Default) / Enabled

### **Launch Storage OpROM**

This item enables or disables boot Options for legacy mass storage devices with option ROM. Options: Enabled (Default) / Disabled

#### **Launch Video OpROM**

This item enables or disables execution of the legacy option ROM for video devices.

Options: Enabled (Default) / Disabled / Enabled when no UEFI Driver

## **PCI Express Configuration**

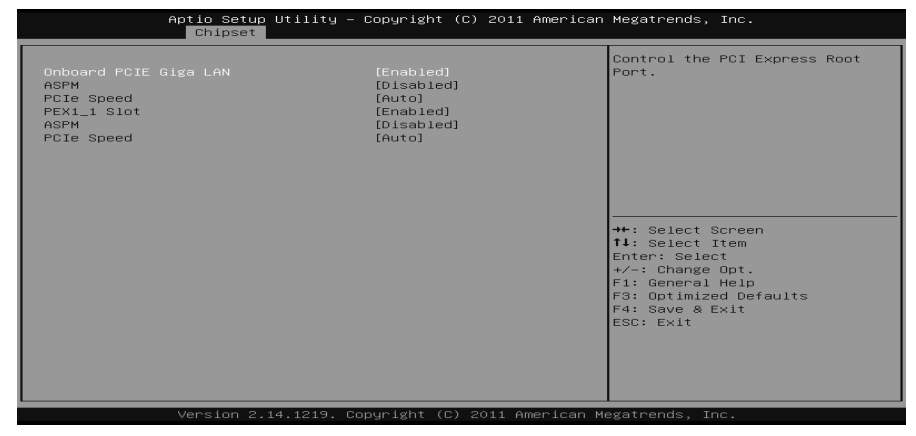

*Onboard PCIE Giga LAN/ PEX 1\_1 Slot*  This item controls the PCI Express Root Port. Options: Enabled (Default) / Disabled

#### *ASPM*

This item sets PCI Express Active State Power Management settings. Options: Auto(Default) / Disabled / L0s / L1 / L0sL1

### *PCIe Speed*

This item selects PCI Express port speed. Options: Auto (Default) / Gen1 / Gen2

### **USB Configuration**

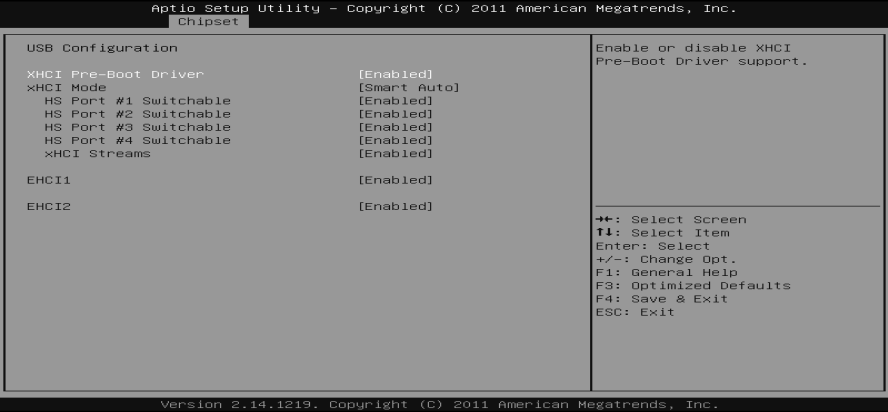

#### *XHCI Pre-Boot Driver*

This item enables/disables XHCI Pre-Boot Driver support. Options: Enabled (Default) / Disabled

### *XHCI Mode*

This item sets mode of operation of XHCI controller. Options: Smart Auto (Default) / Auto / Enabled/ Disabled

#### *HS Port #1/ #2/ #3/ #4 Switchable*

This item allows for HS port switching between XHCI and EHCI. If disabled, port is routed to EHCI. If HS port is routed to XHCI, the corresponding SS port is enabled.

Options: Enabled (Default) / Disabled

#### *XHCI Streams*

This item enables/disables XHCI Maximum Primary Stream Array Size.. Options: Enabled (Default) / Disabled

#### *EHCI1/2*

This item controls the USB EHCI (USB2.0) functions. One EHCI controller must always be enabled. Options: Enabled (Default) / Disabled

### **Azalia**

This item controls detection of the Azalia device. Disabled = Azalia will be unconditionally disabled. Enabled = Azalia will be unconditionally Enabled. Auto = Azalia will be enabled if present, disabled otherwise. Options: Auto (Default)/ Enabled / Disabled

#### **EuP Control**

When EuP Enabled, System meets EuP requirement. Options: Disabled (Default) / Enabled in S5 / Enabled in S4-S5 and a

### **High Precision Timer**

This item enables or disables the High Precision Event Timer. Options: Enabled (Default) / Disabled

#### **SLP\_S4 Assertion Width**

This item sets a minimum assertion width of the SPL\_S4# signal. Options:  $4 - 5$  seconds (Default) / 1 - 2 seconds  $\overline{7}$  3 - 4 seconds / 2 to 3 seconds / Disabled

# **System Agent (SA) Configuration**

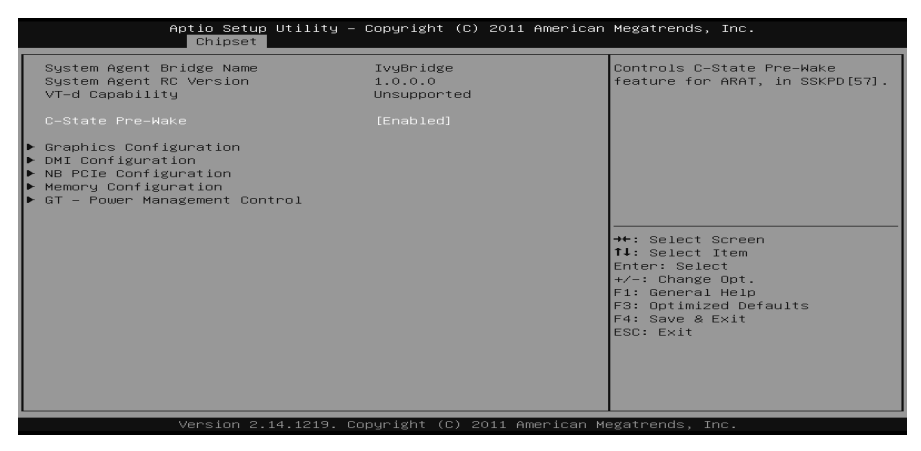

#### **SLP\_S4 Assertion Width**

This item controls C-State Pre-Wake feature for ARAT, in SSKPD[57]. Options: Enabled (Default) / Disabled

### **Graphics Configuration**

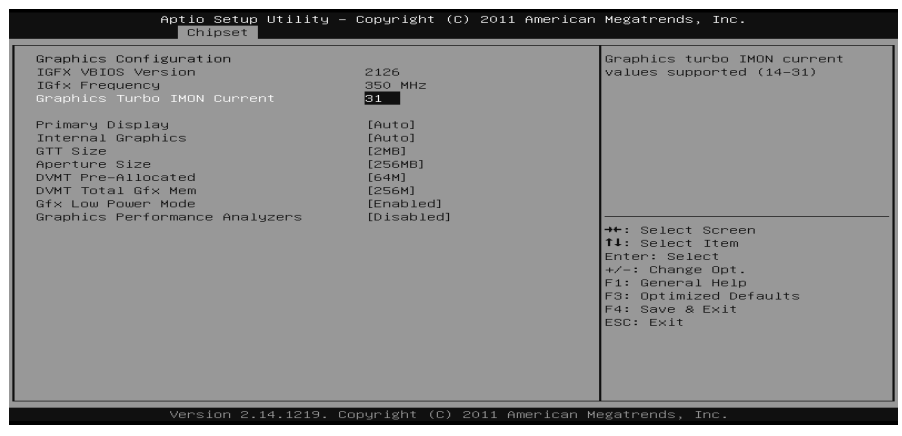

*Graphics Turbo IMON Current*  Graphics turbo IMON current values supported (14-31) Options: 31 (Default)

#### *Primary Display*

This item selects which of IGFX/PEG/PCI Graphics device should be Primary Display or select SG for Switchable Gfx. Options: Auto (Default) / IGFX / PEG / PCI

#### *Internal Graphics*

This item keeps IGD enabled based on the setup options. Options: Auto (Default) / Disabled / Enabled

### *GTT Size*

This item select GTT Size. Options: 2MB (Default) / 1MB

#### *Aperture Size*

This item select Aperature Size. Options: 256MB (Default) / 128MB / 512MB

### *DVMT Pre-Allocated*

This item select DVMT 5.0 Pre-Allocated (Fixed) Graphics Memory size used by the Internal Graphics Device. Options: 64M (Default) / 32M / 96M / 128M / 160M / 192M / 224M / 256M / 288M / 320M / 352M / 384M / 416M / 448M / 480M / 512M / 1024M

#### *DVMT Total Gfx Mem*

This item select DVMT5.0 Total Graphic Memory size used by the Internal Graphics Device. Options: 256MB (Default) / 128MB / MAX

#### *Gfx Low Power Mode*

This option is applicable for SFF only Options: Enabled (Default) / Disabled

#### *Graphics Performance Analyzers*

This item is enables/ disables Intel graphics performance analyzers counters. Options: Disabled (Default) / Enabled

### **DMI Configuration**

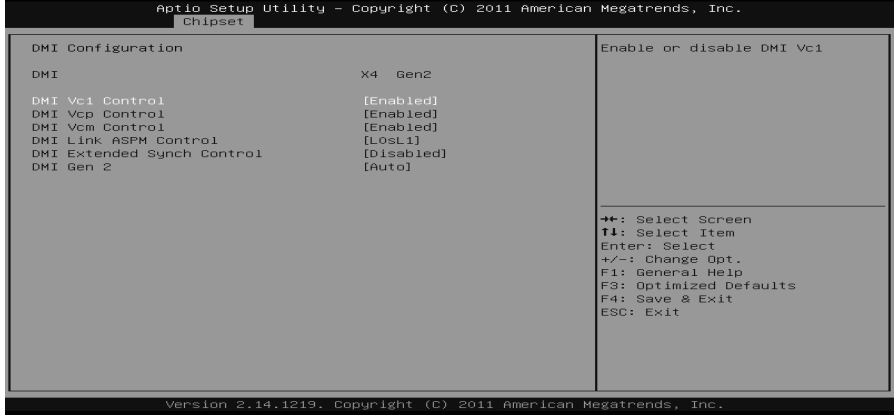

#### *DMI Vc1 Control*

Enable or disable DMI Vc1. Options: Enabled (Default) / Disabled

### *DMI Vcp Control*

Enable or disable DMI Vcp. Options: Enabled (Default) / Disabled

#### *DMI Vcm Control*

Enable or disable DMI Vcm. Options: Enabled (Default) / Disabled

#### *DMI Link ASPM Control*

Enable or disable the control of Active State Power Management on SA side of the DMI Link. Options: L0sL1 (Default) / L1 / L0s / Disabled

### *DMI Extended Synch Control*

Enable or disable DMI Extend Synchronization Options: Disabled (Default) / Enabled

### *DMI Gen2*

Enable or disable DMI Gen2/nAuto means disabled for IVB A0 MB/DT and IVB B0 MB, Enabled for other CPUs. Options: Auto (Default) / Enabled / Disabled

**NB PCIe Configuration** 

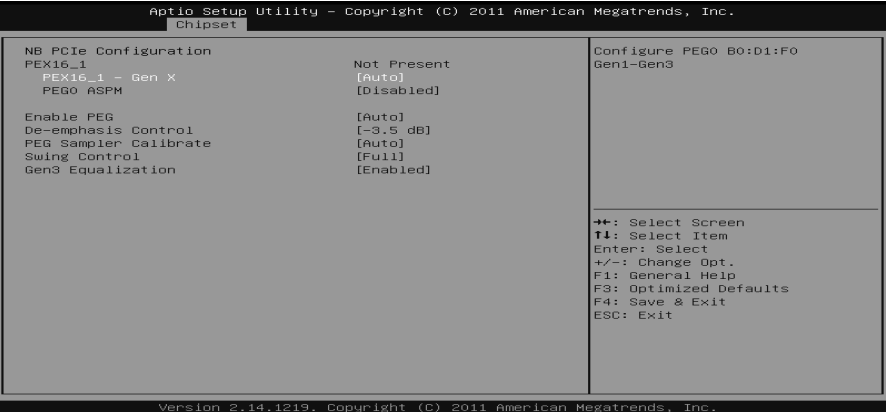

#### *PEX16\_1 – Gen X*

This item configures PEG0 B0:D1:F0 Gen1-Gen3. Options: Auto (Default) / Gen1 / Gen2 / Gen3

### *PEG0 ASPM*

This item controls ASPM support for the PEG: Device 1 Funtion0. This has no effect if PEG is not the currently active device.

Options: Disabled (Default) / Auto / ASPM L0s / ASPM L1 / ASPM L0sL1 *ASPM L0s* 

Enable PCIe ASM L0s. Options: Both Root and Endpoint Ports (Default) / Disabled / Root Port Only / Endpoint Port Only

### *Enable PEG*

This item enables or disables the PEG Options: Auto (Default) / Enabled / Disabled

### *De-emphasis Control*

This item configures the De-emphasis control on PEG. Options: -3.5 dB (Default) / -6 dB

#### *PEG Sampler Calibrate*

This item enables or disables PEG Sampler Calibrate. Auto means Disabled for SNB MB/DT, Enabled for IVB A0 B0. Options: Auto (Default) / Enabled / Disabled

### *Swing Control*

*42* 

This item performs PEG Swing Control, on IVB C0 and Later. Options: Full (Default) / Reduced / Half

### *Gen3 Equalization*

This item performs PEG Gen3 Equalization steps. Options: Enabled (Default) / Disabled

### **Memory Configuration**

![](_page_44_Picture_58.jpeg)

#### *DIMM Profile*

Select DIMM timing profile that should be used. Options: Default DIMM profile (Default) / Custom Profile

### *Memory Frequency Limiter*

Options: Auto (Default) / 1067 / 1333 / 1600

### *Custom Profile Control*

![](_page_44_Picture_59.jpeg)

### *Memory Frequency Limiter*

Maximum Memory Frequency Selection in Mhz. Options: 1333 (Default) / 1067 / 1600

#### *CAS# Latency (tCL)*

This item allows you to select CAS Latency of DDR3. Options:  $9$  (Default)  $/3 \sim 15$ 

#### *RAS# to CAS# Delay (tRCD)*

This item allows you to select Row Address to Column Address Delay of DDR3. Options:  $9$  (Default) /  $3 \sim 15$ 

#### *Row Precharge Time (tRP)*

This item allows you to select Row Precharge Time of DDR3. Options:  $9$  (Default) /  $3 \sim 15$ 

#### *RAS# Active Time (tRAS)*

This item allows you to select Row Active Time of DDR3. Options:  $24$  (Default) /  $9 \sim 63$ 

#### *Write Recovery Time (tWR)*

This item allows you to select Internal Write to Read Command Delay of DDR3. Options:  $10$  (Default)  $/3 \sim 31$ 

#### *Row Refresh Cycle Time (tRFC)*

This item allows you to select Minimum Refresh Recovery Time of DDR3. Options:  $107$  (Default) /  $15 \sim 255$ 

#### *Active to Active Delay (tRRD)*

This item allows you to select Row Active to Row Active Delay of DDR3. Options:  $4 (Default) / 4 \sim 15$ 

### *Write to Read Delay (tWTR)*

This item allows you to select Internal Write to Read Command Delay of DDR3. Options:  $5$  (Default)  $/3 \sim 31$ 

#### *Read CAS# Precharge (tRTP)*

This item allows you to select Read to Precharge Delay of DDR3. Options:  $5 (Default) / 4 \sim 15$ 

#### *Four Active Window Delay (tFAW)*

This item allows you to select Four Active Window Delay of DDR3. Options: 20 (Default)  $/4 \sim 63$ 

$$
44-
$$

### *Max TOLUD*

This item sets maximum value of TOLUD. Dynamic assignment would adjust TOLUD automatically based on largest MMIO length of installed graphic controller.

Options: Dynamic (Default) / 1 GB / 1.25 GB / 1.5 GB / 1.75 GB / 2 GB / 2.25 GB / 2.5 GB / 2.75 GB / 3 GB / 3.25 GB

#### *NMode Support*

NMode support Option Options: Auto (Default) / 1N Mode / 2N Mode

### *Memory Scrambler*

This item enables or disables memory scrambler support. Options: Enabled (Default) / Disabled

#### *MRC Fast Boot*

This item enables or disables MRC Fast Boot. Options: Enabled (Default) / Disabled

### *Force Cold Reset*

Force cold reset or choose MRC cold reset mode, when cold boot is required during MRC execution. Note: if ME 5.0MB is present, Force cold reset is required! Options: Enabled (Default) / Disabled

#### *DIMM Exit Mode*

DIMM Exit Mode Control Options: Fast Exit (Default) / Auto / Slow Exit

#### *Power Down Mode*

Power Down Mode Control Options: PPD (Default) / No Power Down / APD / APD-PPD

#### *Scrambler Seed Generation Off*

This item sets control memory scrambler seed generation. Enable – do not generation scrambler seed. Disable – generation scrambler seed always. Options: Disabled (Default) / Enabled

### *Memory Remap*

This item enables or disables memory remap above 4G. Options: Enabled (Default) / Disabled

### *Memory Alias Check*

This item enables or disables memory Alias check. Options: Disabled (Default) / Enabled

![](_page_47_Picture_4.jpeg)

### *RC6 (Render Standby)*

This item enables or disables render standby support. Options: Enabled (Default) / Disabled

#### *RC6+ (Deep RC6)*

This item enables or disables Deep RC6 (RC6+) support. Options: Enabled (Default) / Disabled

### *GT OverClocking Support*

This item enables or disables GT OverClocking support. Options: Disabled (Default) / Enabled

# **3.4 BOOT MENU**

This menu allows you to setup the system boot options.

![](_page_48_Picture_78.jpeg)

### **Setup Prompt Timeout**

This item sets number of seconds to wait for setup activation key. Options: 2 (Default)

### **Bootup NumLock State**

This item selects the keyboard NumLock state. Options: On (Default) / Off

### **Full Screen LOGO Display**

This item allows you to enable/disable Full Screen LOGO Show function. Options: Enabled (Default) / Disabled

### **GateA20 Active**

Upon Request – GA20 can be disabled using BIOS services. Always – do not allow disabling GA20; this option is useful when any RT code is executed above 1MB

Options: Upon Request (Default) / Always

### **Option ROM Messages**

This item sets the display mode for Option ROM. Options: Force BIOS (Default) / Keep Current

# **Interrupt 19 Capture**

Interrupt 19 is the software interrupt that handles the boot disk function. When set to Enabled, this item allows the option ROMs to trap interrupt 19. Options: Enabled (Default) / Disabled

 $\sim$ 

### **CSM Support**

This item enables / disables CSM Support. If Auto is selected, based on OS, CSM will be enabled / disabled automatically. Options: Enabled (Default) / Disabled / Auto

### **Boot Success Beep**

When this item is set to Enabled, BIOS will let user know boot success with beep. Options: Enabled (Default) / Disabled

## **UEFI Boot**

This option enables/disables boot from the UEFI Devices. Options: Disabled (Default) / Enabled

**BIB75-M2T** 

### **3.5 SECURITY MENU**

 $\sim$ 

![](_page_50_Picture_2.jpeg)

## **Administrator Password**

This item sets Administrator Password.

### **User Password**

This item sets User Password.

## **3.6 EXIT MENU**

This menu allows you to load the optimal default settings, and save or discard the changes to the BIOS items.

![](_page_51_Picture_3.jpeg)

## **Discard Changes and Exit**

Abandon all changes made during the current session and exit setup.

## **Save Changes and Reset**

Reset the system after saving the changes.

# **Restore Defaults**

This selection allows you to reload the BIOS when problem occurs during system booting sequence. These configurations are factory settings optimized for this system.

# **CHAPTER 4: USEFUL HELP**

### **4.1 DRIVER INSTALLATION NOTE**

After you installed your operating system, please insert the Fully Setup Driver DVD into your optical drive and install the driver for better system performance.

You will see the following window after you insert the DVD

![](_page_52_Picture_5.jpeg)

The setup guide will auto detect your mainboard and operating system.

#### *Note:*

If this window didn't show up after you insert the Driver DVD, please use file browser to locate and execute the file *SETUP.EXE* under your optical drive.

#### *A. Driver Installation*

To install the driver, please click on the Driver icon. The setup guide will list the compatible driver for your mainboard and operating system. Click on each device driver to launch the installation program.

#### *B. Software Installation*

To install the software, please click on the Software icon. The setup guide will list the software available for your system, click on each software title to launch the installation program.

### *C. Manual*

Aside from the paperback manual, we also provide manual in the Driver DVD. Click on the Manual icon to browse for available manual.

### *Note:*

You will need Acrobat Reader to open the manual file. Please download the latest version of Acrobat Reader software from

*http://www.adobe.com/products/acrobat/readstep2.html*

# **4.2 AMI BIOS BEEP CODE**

### **Boot Block Beep Codes**

![](_page_53_Picture_154.jpeg)

# **POST BIOS Beep Codes**

![](_page_53_Picture_155.jpeg)

# **Troubleshooting POST BIOS Beep Codes**

![](_page_53_Picture_156.jpeg)

# **4.3 TROUBLESHOOTING**

<u> Tanzania de la contenentación de la contenentación de la contenentación de la contenentación de la contenenta</u>

![](_page_54_Picture_169.jpeg)

2013/04/12